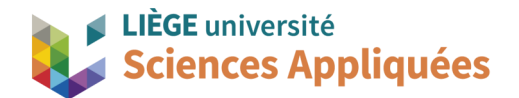

## **MATH0001 : Communication Graphique**

Université de Liège - Faculté des sciences appliquées

Professeur : Éric Béchet

Assistants : Alex Bolyn

Benjamin Moreno

## **Travail 1 (bride) :** Commentaires, remarques et recommandations

- Donnez des noms corrects à vos pièces dès le début (pas "model2.prt"), cela vous sera utile lorsque nous aurons plusieurs pièces à réaliser à la suite.
- Sur le plan, le cercle de diamètre 100 mm tracé en vue de face est bien un trait d'axe pour montrer la répartition des perçages. Il n'est pas nécessaire de le mettre dans le modèle CAO s'il n'est pas utile. N'intervenant pas dans les opérations d'extrusion, il ne doit être mis en trait de construction et non en trait actif (*Convert To Reference*) !
- La cote "6x Ø10" indique que le perçage de diamètre 10 mm est répété 6 fois.
- Utilisez plusieurs sketchs pour réaliser vos constructions. Cela vous permet de travailler par morceaux et éventuellement de corriger une erreur plus facilement sans risquer de modifier toute votre esquisse.
- On ne laisse jamais une esquisse partiellement définie (*Sketch is partially defined with X movable curves*) ! Une esquisse partiellement définie signifie qu'il manque des données et que donc la pièce n'est pas fidèle au plan. Vérifiez avant de quitter l'esquisse que tout soit bien défini (une courbe en brun indique que cette courbe n'est pas totalement définie). Si vous ne savez pas quel est le paramètre manquant, faites bouger les points de la courbe et regardez sa déformation.
- En esquisse, lorsque vous tracer une géométrie, vous devez parfois confirmer la mesure en générant une cote (sinon l'esquisse restera partiellement définie).
- Générer tous les cercles pour les perçages au sein d'une même esquisse n'est pas recommandé car, s'il faut modifier plus tard ce diamètre, il faudra modifier les cercles un à un. Privilégier les fonctions telles que *Pattern Features*.
- En esquisse, si vous voulez vous baser sur un autre élément de la pièce (hors de l'esquisse en cours), veillez à bien utiliser *Include* et pas simplement superposer les points sinon l'esquisse ne sera pas totalement définie.
- Si la taille des cotes dans l'esquisse vous parait disproportionnée, vous pouvez la changer : simultanément Ctrl + $\downarrow$  pour réduire, Ctrl + $\uparrow$  pour augmenter.
- Evitez d'avoir des éléments inutiles dans le modèle. Pour les supprimer, sélectionnez l'élément dans le *Part Navigator*, cliquez droit dessus puis cliquez sur *Delete* dans le menu apparu.
- N'oubliez pas d'unir les différentes parties de votre pièce quand ces différents morceaux sont sensés ne former qu'une seule pièce. Deux pièces non unies sont équivalentes à des pièces posées l'une sur l'autre (comme une tasse sur une table). Vous pouvez unir deux pièces directement dans l'option *Extrude* avec l'opérateur booléen *Unite* (de la même manière que *Substract*) ou en utilisant l'outil *Unite*.
- La fonction *Pattern Feature* permet de recopier suivant un paterne des éléments du modèle. Elle peut donc recopier les *Sketch* mais aussi les *Extrude*, il faut donc faire attention lors de la sélection de l'élément à recopier. Pour avoir plus facile, vous pouvez sélectionner directement dans le *Part Navigator*.
- La fonction *Revolve* peut réaliser les trois parties cylindriques et le trou principal en une seule opération (vous faites le corps de la bride en 2 au lieu de 6 éléments). Faire les 4 extrusions n'est pas une mauvaise méthode mais il faut bien attention à ce que les volumes soient définis l'un par rapport à l'autre (positions des esquisses, longueurs d'extrusion et l'union entre eux).
- Si vous voulez réaliser un *Extrude Substract* sur toute la longueur de la pièce, il existe une option dans le menu d'extrusion pour que Siemens NX le fasse de lui-même : sélectionnez *Through All* à la place de *Value* pour *End*. C'est une méthode utile pour la paramétrisation.
- N'oubliez pas de "nettoyer" votre pièce avant de l'envoyer : cacher les esquisses et autres afin que seul les volumes soient visibles. C'est plus clair pour présenter un modèle.
- Vérifiez qu'il n'y ait pas de symbole attention dans les éléments du *Part Navigator* car cela signifie qu'il y a une erreur dedans (même si la pièce semble correcte).

Ce ne sont que des conseils, des recommandations et quelques remarques toutefois importantes car dans l'ensemble ces travaux ont été bien réalisés.